# **Pengembangan Sistem Informasi Dinas Komunikasi Informatika dan Statistik Kabupaten Bandung Berbasis Website**

1 st Alifia Sabila Azzahra *Fakultas Ilmu Terapan Universitas Telkom* Bandung, Indonesia alifiasabilaazzahra@student.telkomuniv ersity.ac.id

2 nd Elis Hernawati *Fakultas Ilmu Terapan Universitas Telkom* Bandung, Indonesia elishernawati@telkomuniversity.ac.id

3 rd Suryatiningsih *Fakultas Ilmu Terapan Universitas Telkom* Bandung, Indonesia suryatiningsih@telkomuniversity.ac.id

*Abstrak—Dinas Komunikasi Informatika dan Statistik Kabupaten Bandung merupakan salah satu lembaga dinas yang bertugas membantu program kerja Bupati dalam melayani publikasi, informasi, dan statistik masyarakat. Berdasarkan hasil teknik pengumpulan data yang dilakukan dengan wawancara kepada Diskominfo Kabupaten Bandung bahwa terdapat beberapa kekurangan pada website dinas tersebut dengan menambahkan fitur-fitur yang dapat menampilkan kinerja kepegawaian juga pegawai terbaik menurut hasil perhitungan, menampilkan link YouTube Diskominfo Kabupaten Bandung, dan menampilkan fitur artikel yang dapat diakses oleh masyarakat. Fitur tersebut di antaranya fitur artikel, link YouTube Diskominfo, dan fitur kinerja kepegawaian. Diharapkan dapat mempermudah admin dan pengelola dokumentasi Diskominfo Kabupaten Bandung dalam menentukan pegawai terbaik dan menyajikan informasi serta pengetahuan yang dapat diakses oleh masyarakat. Pengembangan website ini dibangun menggunakan metode waterfall, dengan metode perhitungan Simple Additive Weighting (SAW), Bahasa pemrograman PHP, framework CI, dan basis datanya menggunakan MySQL.*

*Kata kunci—sistem informasi, pengembangan website, simple additive weighting*

## I. PENDAHULUAN

Dinas Komunikasi Informatika dan Statistik (Diskominfo) Kabupaten Bandung merupakan salah satu lembaga pemerintahan yang berkewajiban melayani publikasi, informasi, dan statistik masyarakat. Berdasarkan hasil wawancara dengan Bapak Andri Nurul Anwar selaku tenaga ahli programmer di bidang Aplikasi dan Informatika Diskominfo Kabupaten Bandung terdapat beberapa permasalahan di antaranya *website* Diskominfo Kabupaten Bandung hanya menyediakan informasi-informasi seperti berita dan kegiatan, *website* belum terkoneksi dengan sosial media terutama *YouTube* yang dimiliki oleh Diskominfo Kabupaten Bandung, dan *website* ini belum menyediakan informasi mengenai kinerja kepegawaian.

Untuk menangani permasalahan tersebut maka diperlukan pengembangan sistem dengan menambah beberapa fitur. Fitur pertama adalah artikel yang dapat digunakan untuk menyediakan artikel bagi masyarakat. Fitur kedua adalah dengan menambahkan link YouTube Diskominfo pada website Diskominfo. Fitur ketiga adalah fitur kelola kinerja kepegawaian yang menghasilkan rekomendasi pegawai terbaik berdasarkan berbagai kriteria yaitu absensi, kerja sama, kedisiplinan, perilaku, dan kualitas kerja. Pengembangan *website* ini menggunakan metode *Waterfall*, sedangkan sistem perankingan dalam menentukan pegawai terbaik menggunakan metode pendukung keputusan *Simple Additive Weighting (SAW)* yang diimplementasikan menggunakan bahasa pemrograman *Hypertext Prepocessor* (PHP) dengan *framework CodeIgniter* (CI) dan basis data *My Structure Query Language* (MySQL).

Dengan adanya pengembangan *website* tersebut diharapkan dapat mempermudah admin dan pengelola dokumentasi Diskominfo Kabupaten Bandung dalam menentukan pegawai terbaik dan menyajikan informasi serta pengetahuan yang dapat diakses oleh masyarakat.

## II. KAJIAN TEORI

### A. Sistem Informasi

Sistem informasi mencakup sejumlah komponen (manusia, komputer, teknologi informasi, dan prosedur kerja), ada sesuatu yang diproses (data menjadi informasi), dan dimaksudkan untuk mencapai suatu sasaran atau tujuan [1].

## B. Website

Menurut Bekti [2], *website* merupakan kumpulan halaman-halaman yang digunakan untuk menampilkan informasi teks, gambar diam atau gerak, animasi, suara, dan atau gabungan dari semuanya, baik yang bersifat statis maupun dinamis yang membentuk satu rangkaian bangunan yang saling terkait, yang masing-masing dihubungkan dengan jaringan-jaringan halaman.

Menurut Rahmadi [3], *website* (lebih dikenal dengan sebutan situs) adalah sejumlah halaman web yang memiliki topik saling terkait, terkadang disertai pula dengan berkasberkas gambar, video atau jenis-jenis berkas lainnya.

Dari uraian teori di atas dapat disimpulkan bahwa *website* adalah kumpulan halaman yang dapat menampilkan teks, gambar, animasi, video, suara yang terhubung dengan jaringan-jaringan halaman. *Website* terbagi menjadi dua, yaitu *website* statis dan *website* dinamis.

# C. Simple Additive Weighting

*Simple Addictive Weighting* memiliki konsep dengan mencari penjumlahan terbobot dari rating kinerja pada setiap alternatif pada setiap atribut. Dengan proses normalisasi matriks keputusan (X) ke suatu skala yang dapat diperbandingkan dengan semua rating alternatif yang ada. Metode saw banyak digunakan dalam menghadapi situasi *Multiple Decision Making* (MADM) yang di mana merupakan metode yang digunakan untuk mencari alternatif optimal dari sejumlah alternatif dengan kriteria tertentu [4].

## III. METODE

Dalam pengembangan *website* Diskominfo Kabupaten Bandung untuk menampilkan fitur kepegawaian yang dapat menampilkan kinerja kepegawaian juga pegawai terbaik ini menggunakan metode *Simple Additive Weighting* (SAW). A. Metode Simple Additive Weighting

Metode SAW dikenal sebagai metode penambahan berbobot. Dengan konsep dasar mencari penjumlahan terbobot dari evaluasi setiap pilihan semua atribut. Dalam metode SAW membutuhkan proses normalisasi matriks keputusan (X) yang skalanya dapat dibandingkan dengan semua alternatif yang ada. Terdapat dua atribut pada metode SAW, yaitu kriteria keuntungan (benefit) dan kriteria biaya (cost). Perbedaan keduanya yaitu dalam pemilihan kriteria Ketika mendukung keputusan.

$$
R = \begin{cases} \frac{X_{ij}}{MaxX_{ij}} & \text{Personaan 1} \\ \frac{MinX_{ij}}{X_{ij}} & \end{cases}
$$

Dengan rij adalah rating kinerja ternormalisasi dari alternatif Ai pada atribut Cj;  $i=1,2,...,m$  dan  $j=1,2,...,n$ 

Nilai preferensi untuk setiap alternatif (Vi) ditunjukkan pada (2)

$$
V_i = \sum_{j=1}^{n} W_j R_{ij}
$$
 Persamaan

Nilai Vi lebih besar mengindikasikan bahwa alternatif Ai lebih terpilih.

Model penilaian kinerja pegawai Diskominfo Kabupaten Bandung ini dikembangkan menggunakan metode SAW atau dikenal dengan metode pembobotan sederhana.

Berikut merupakan langkah-langkah penerapan metode SAW dalam penilaian kinerja pegawai Diskominfo Kabupaten Bandung.

**Langkah pertama:** Menentukan alternatif, yaitu A.

Terdapat alternatif pegawai Diskominfo Kabupaten Bandung yang dinilai dan ditandai dengan P1 sampai dengan P2, dengan uraian sebagai berikut:

P1 = Drs. H Yudi Abdurahman M. Si

P2 = Cecep Hendrrawan S. Ip

**Langkah kedua:** Menentukan kriteria yang akan dijadikan acuan pendukung keputusan, yaitu Cj

Kriteria penilaian ditandai dengan K1 sampai dengan K5 dengan perincian sebagai berikut:

 $K1 =$ Absensi

 $K2 =$ Kerja sama

 $K3 = K$ edisiplinan

K4 = Perilaku

 $K5 =$ Kualitas kerja

**Langkah ketiga:** Menentukan bobot preferensi atau tingkat kepentingan setiap kriteria.

- 1. K1 = Absensi (cost), dengan bobot 10 dan ketentuan nilai:
	- $1 = i$ ika absen lebih dari 4 hari
	- $2 = i$ ika absen 3 hari
	- $3 =$ jika absen 2 hari
	- 4 = jika absen hanya 1 hari
	- $5 =$ jika tidak pernah absen
- 2. K2 = Kerja sama (benefit), dengan bobot 20
	- $1 =$ sangat kurang
	- $2 =$ kurang
	- $3 = \text{cukup}$
	- $4 = baik$
	- $5 =$ sangat baik
- 3. K3 = Kedisiplinan (benefit), dengan bobot 30
	- $1 =$  tidak disiplin
	- $2 =$  kurang disiplin
	- $3 =$  cukup disiplin
	- $4 =$  disiplin
	- $5 =$ sangat disiplin
- 4. K4 = Perilaku (benefit), dengan bobot 20
	- $1 =$ sangat kurang
		- $2 = kurang$
		- $3 = \text{cukup}$
		- $4 = \text{baik}$
	- $5 =$ sangat baik
- 5. K5 = Kualitas kerja (benefit), dengan bobot 20
	- $1 =$ sangat kurang
	- $2 = kurang$
	- $3 = \text{cukup}$
	- $4 = baik$
	- $5 =$ sangat baik

**Langkah keempat:** Memberikan nilai rating kecocokan setiap alternatif untuk semua kriteria. Sebagai contoh perhitungan setelah dilakukan penilaian kerja didapatkan skor pada tabel 1 sebagai berikut.

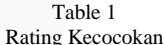

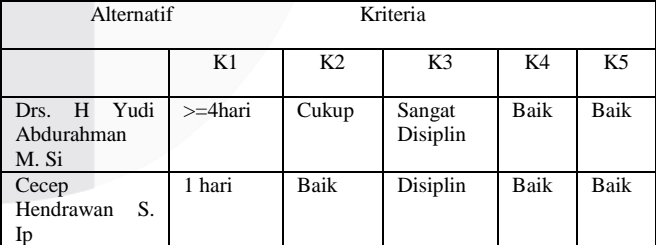

**Langkah kelima:** Membuat matriks keputusan dari skor pembobotan setiap alternatif dari setiap indikator.

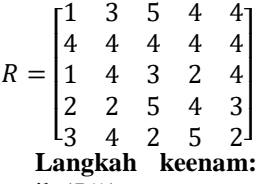

Persamaan 3

**Langkah keenam:** Melakukan proses normalisasi metrik (*Rij* )

**K1 absensi (cost)**

$$
R_{ij} = \frac{(min \{X_{ij}\})}{X_{ij}}
$$
  
\n
$$
R_{11} = \frac{(min \{1,4,1,2,3\})}{2} = \frac{1}{1} = 1
$$
  
\n
$$
R_{21} = \frac{(min \{1,4,1,2,3\})}{4} = \frac{1}{4} = 0.25
$$

**K2 kerja sama (benefit)**  $Rij = \frac{X_{ij}}{1 - \frac{X_{ij}}{N}}$  $(max{X_{ij}})$ 

Persamaan 5

Persamaan 4

 $R_{12} = \frac{3}{\sqrt{2}}$  $\frac{3}{max\{3,4,4,2,4\}} = \frac{3}{4}$  $\frac{1}{4}$  = 0,25  $R_{22} = \frac{4}{\sqrt{2\pi}}$  $\frac{4}{max\{3,4,4,2,4\}} = \frac{4}{4}$  $\frac{1}{4}$  = 1

# **K3 kedisiplinan (benefit)**

$$
Rij = \frac{X_{ij}}{(max\{X_{ij}\})}
$$

 $R_{13} = \frac{5}{\sqrt{13} \cdot 5}$  $\frac{5}{max\{5,4,3,5,4\}} = \frac{5}{5}$  $\frac{5}{5} = 1$  $R_{23} = \frac{4}{\sqrt{2\pi}}$  $\frac{4}{max\{5,4,3,5,4\}} = \frac{4}{5}$  $\frac{1}{5} = 0.8$ 

**K4 perilaku (benefit)**

 $Rij = \frac{X_{ij}}{1 - \frac{X_{ij}}{N}}$  $(max{X_{ij}})$ 

$$
R_{14} = \frac{4}{\max\{4, 4, 2, 4, 5\}} = \frac{4}{5} = 0.8
$$
  

$$
R_{24} = \frac{4}{\max\{4, 4, 2, 4, 5\}} = \frac{4}{5} = 0.8
$$

## **K5 kualitas kerja (benefit)**

 $Rij = \frac{X_{ij}}{1 - \frac{X_{ij}}{N}}$  $(max{X_{ij}})$ Persamaan 8

$$
R_{15} = \frac{4}{max\{4,4,4,3,2\}} = \frac{4}{4} = 1
$$
  
\n
$$
R_{25} = \frac{4}{max\{4,4,4,3,2\}} = \frac{4}{4} = 1
$$
  
\n**Langkah ketujuh:** Membentuk matriks ternormalisasi.  
\n
$$
R = \begin{bmatrix} 1 & 0.75 & 1 & 0.8 & 1 \\ 0.25 & 1 & 0.8 & 0.8 & 1 \end{bmatrix}
$$
Personian 9

**Langkah kedelapan:** Proses perankingan dengan menggunakan bobot yang telah ditentukan:

 $P1 = \{(10)(1) + (20)(0,75) + (30)(1) + (20)(0,8) + (20)(1)\}\$  $= 10 + 15 + 30 + 16 + 20$  $= 91$  $P2 = {(10)(0,25) + (20)(1) + (30)(0,8) + (20)(0,8) + (20)(1)}$  $= 2,5 + 20 + 24 + 16 + 20$  $= 82.5$ 

Nilai terbesar ada pada P1 sehingga alternatif P1 adalah rekomendasi alternatif pegawai dengan nilai tertinggi.

Adapun tabel hasil kesimpulan dari hasil perhitungan menggunakan metode saw:

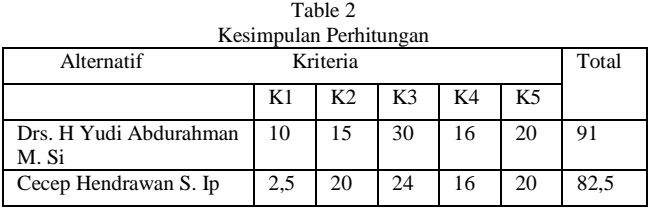

Berikut merupakan tabel hasil perangkingan pegawai Diskominfo Kabupaten Bandung:

Table 3 Hasil Perangkingan

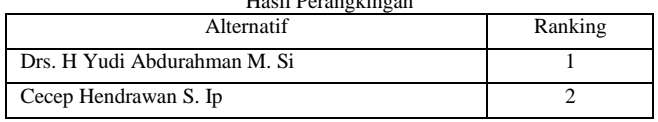

# B. Implementasi

Antar muka (*interface*) berfungsi sebagai penghubung antara *user* dan sistem. Tampilan antar muka pengembangan website sistem informasi Dinas Komunikasi Informatika dan Statistik Kabupaten Bandung yang dikembangkan dalam penelitian ini sebagai berikut:

1. Implementasi Halaman Login

Tampilan *login* admin dan pengelola dokumentasi Diskominfo Kabupaten Bandung. Pada halaman ini pengguna diminta mengisi *username* dan *password*, kemudian klik button *sign in.* Halaman *login* dapat dilihat pada gambar 1

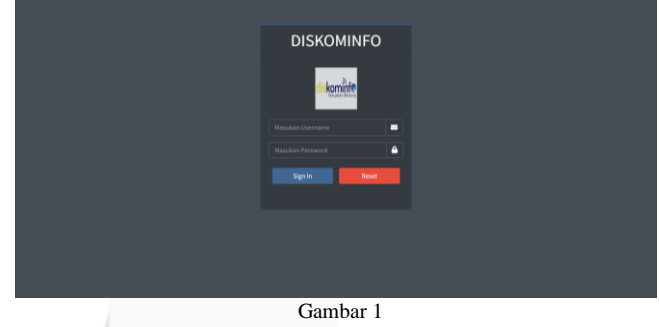

**Implementasi Halaman Login** 2. Implementasi Halaman Kelola User

Implementasi Kelola user merupakan satu menu untuk admin utama, menu ini muncul setelah admin utama login sistem. Halaman kelola *user* dapat dilihat pada gambar 2

| <b>DISKOMINFO</b>             | $\blacksquare$                         |                             | -                            | -                   | $\alpha$                 | $\boldsymbol{\times}$<br>п |
|-------------------------------|----------------------------------------|-----------------------------|------------------------------|---------------------|--------------------------|----------------------------|
| Θ<br>Admin                    | <b>Kelola Data User</b>                |                             |                              |                     |                          | <b>Bashboard Admin</b>     |
| <b>423</b> Kelola User        | + Tambah User                          |                             |                              |                     |                          |                            |
| $\leftarrow$ topout           | Show<br>×<br>entries                   |                             | Search:                      |                     |                          |                            |
|                               | No.                                    | <b>Nama User</b>            | Username                     | Jebatan             | Akai                     |                            |
|                               | ٠                                      | MAN                         | ahmad                        | <b>Kepala Balal</b> | $\overline{\phantom{a}}$ |                            |
|                               | $\overline{ }$                         | krisbiarripro               | <b>admin</b>                 | <b>Admin</b>        | $\overline{\phantom{a}}$ |                            |
|                               | ٠                                      | abdul                       | sena                         | Kepala Balai        | ٠                        |                            |
|                               | ٠                                      | sabil                       | sabil                        | Dokumentasi         | $\overline{\phantom{a}}$ |                            |
|                               |                                        | Showing 1 to 4 of 4 entries | <b>Correspondent Company</b> |                     |                          |                            |
| <b>Mallen/glozzord'avaier</b> | Copyright © 2021. All rights reserved. |                             |                              |                     |                          |                            |
|                               |                                        |                             | Gambar 2                     |                     |                          |                            |

Implementasi Halaman Kelola User

3. Implementasi Kelola Pegawai

Implementasi Kelola pegawai muncul Ketika pengguna masuk sebagai pengelola dokumentasi. Menu ini merupakan menu apabila akan mengelola data pegawai. Halaman kelola pegawai dapat dilihat pada gambar 3

Persamaan 6

$$
\mathcal{L} \subset \mathcal{L}
$$

Persamaan 7

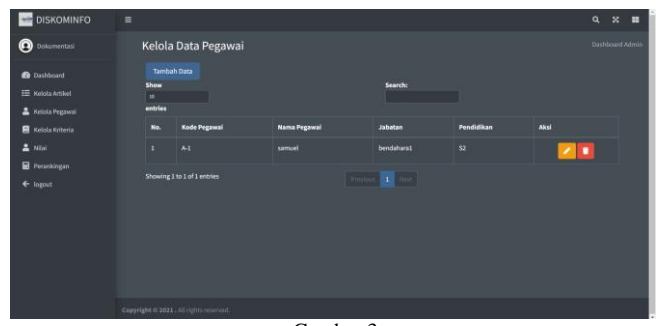

Gambar 3 Implementasi Halaman Kelola Pegawai

# 4. Implementasi Kelola Kriteria

 Implementasi Kelola pegawai muncul ketika pengguna masuk sebagai pengelola dokumentasi. Menu ini merupakan menu apabila akan mengelola kriteria yang digunakan sebagai aspek penilaian pegawai. Halaman kelola kriteria dapat dilihat pada gambar 4

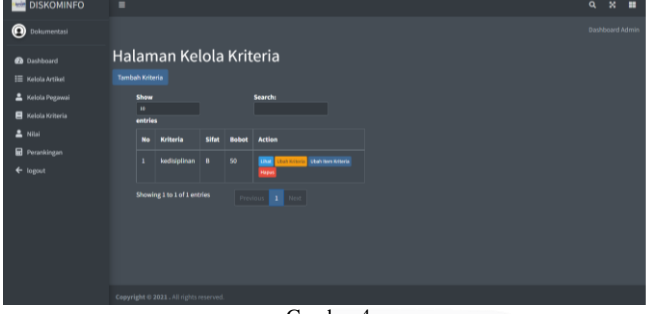

Gambar 4 Implementasi Halaman Kelola Kriteria

5. Implementasi Halaman Nilai

 Implementasi Kelola nilai muncul ketika pengguna masuk sebagai pengelola dokumentasi. Menu ini merupakan menu apabila akan mengelola nilai pegawai. Halaman kelola nilai dapat dilihat pada gambar 5

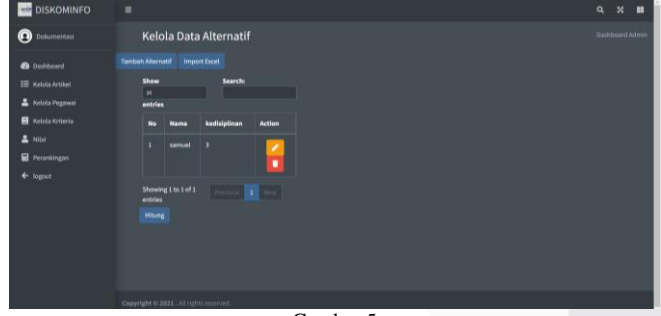

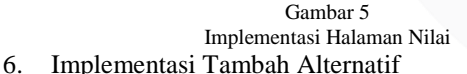

 Implementasi tambah alternatif muncul ketika user masuk sebagai pengelola dokumentasi. Menu ini merupakan menu apabila akan menambahkan nilai pada pegawai. Halaman tambah alternatif dapat dilihat pada gambar 6

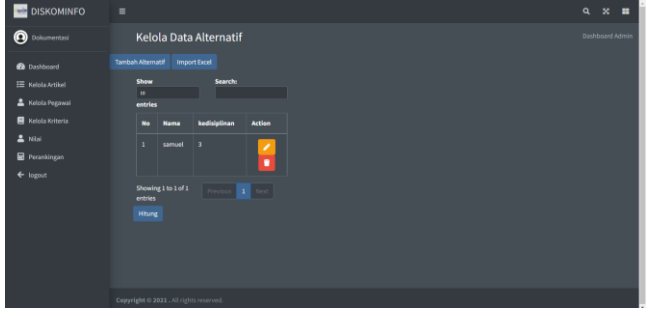

#### Gambar 3 Implementasi Halaman Tambah Alternatif

## 7. Implementasi Import Excel

Implementasi import excel muncul ketika user masuk sebagai pengelola dokumentasi. Menu ini merupakan menu apabila akan menambahkan data nilai pegawai yang sudah ada dengan mengunggah file tersebut dalam bentuk file excel. Halaman import excel dapat dilihat pada gambar 7

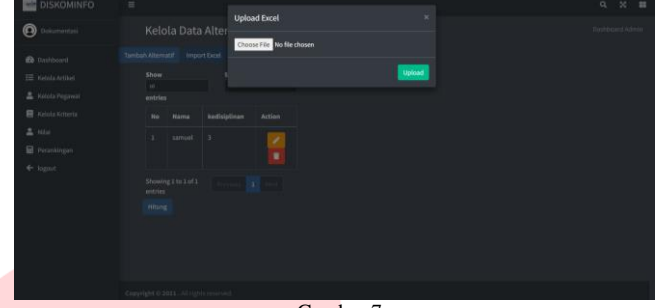

Gambar 7 Implementasi Halaman Import Excel

# 8. Implementasi Perankingan

Implementasi perankingan muncul ketika user masuk sebagai pengelola dokumentasi. Menu ini merupakan menu apabila akan melihat hasil perhitungan dan perankingan pegawai terbaik. Halaman perangkingan dapat dilihat pada gambar 8

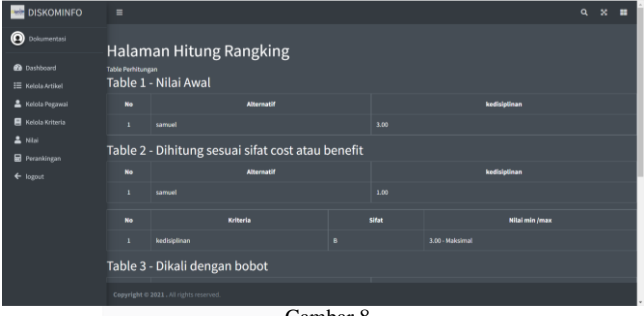

Gambar 8 Implementasi Halaman Perankingan 9. Implementasi Cetak Ranking

Implementasi cetak Ranking muncul ketika user masuk sebagai pengelola dokumentasi. Menu ini merupakan menu apabila akan mencetak laporan hasil perankingan. Halaman cetak rangking dapat dilihat pada gambar 9

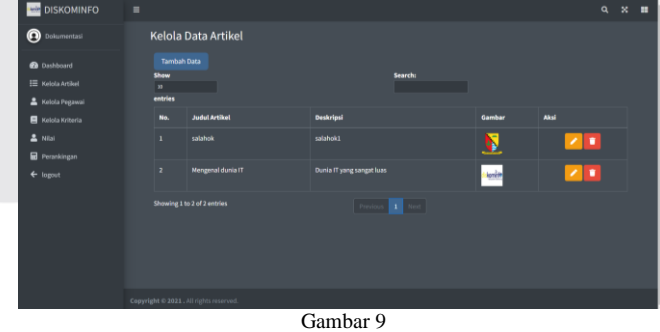

Implementasi Halaman Cetak Ranking

10. Implementasi Kelola Artikel

Implementasi Kelola artikel muncul ketika user masuk sebagai pengelola dokumentasi. Menu ini merupakan menu apabila akan mengelola artikel. Halaman kelola artikel dapat dilihat pada gambar 10

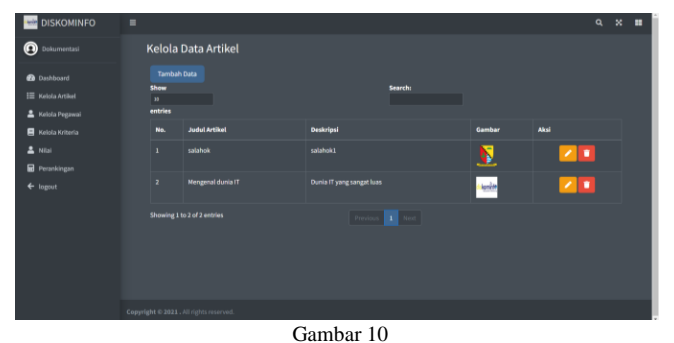

Implementasi Halaman Kelola Artikel

## IV. KESIMPULAN

Berdasarkan penelitian yang telah dilakukan jurnal ini telah menyelesaikan:

- A. Pengembangan *website* Dinas Komunikasi Informatika dan Statistik Kabupaten Bandung yang berisi layanan informasi dan pengetahuan untuk masyarakat dengan menyediakan fitur artikel.
- B. Pengembangan *website* Diskominfo Kabupaten Bandung dengan memanfaatkan *link youtube* Diskominfo untuk memudahkan masyarakat dalam menerima informasi.
- C. Pengembangan *website* Diskominfo Kabupaten Bandung terkait penentuan pegawai terbaik setiap bulan dengan menambahkan fitur kelola kinerja kepegawaian menggunakan metode *simple additive weighting.*

Dengan adanya pengembangan yang dilakukan, aplikasi yang dikembangkan dapat membantu Dinas Komunikasi

Informatika dan Statistik Kabupaten Bandung dalam memantau kinerja kepegawaian. Aplikasi tersebut juga dapat membantu masyarakat dalam menyediakan informasi sehingga dapat menambah wawasan masyarakat.

# V. SARAN

Pengembangan sistem informasi yang dibuat masih perlu beberapa tahap lagi untuk menyempurnakannya serta penambahan beberapa fungsi yang perlu ditambahkan oleh peneliti selanjutnya seperti belum ada menu tentang kepuasan kinerja terhadap Diskominfo Kabupaten Bandung dan fitur *history* melakukan pengecekan data perangkingan yang terdahulu.

## **REFERENSI**

- [1] A. Kadir, "Pengenalan Sistem Informasi," Yogyakarta: ANDI OFFSET, 2003.
- [2] Bekti, "Mahir Membuat Website Dengan Adobe Dreamweaver CS6, CSS dan JQuery," Yogyakarta: Andi, 2015, p. 35.
- [3] Rahmadi, "Tips Membuat Website Tanpa Coding & Langsung Online," Yogyakarta: Andi, 2013, p. 1.
- [4] M. Luh Made Yulyanti, S.Kom.,M.Pd; IGKG Puritan Wijaya ADH, S.Kom., "Manajemen Model Pada Sistem Pendukung Keputusan," E. Risanto, Ed. Yogyakarta, 2019.